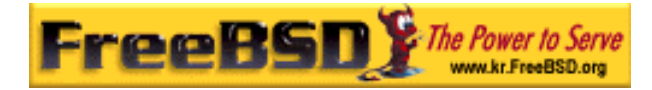

# EreeBSD

Korea FreeBSD Users Group – http://www.kr.FreeBSD.org/

# **Chapter 6 :**

<rick@rickinc.com>  $\langle$ nobreak@kr.FreeBSD.org> 원본대조일자 **: 2004** 년 **8** 월 **7** 일 최종수정일자 **: 2005** 년 **3** 월 **8** 일  $: 1.0$ FreeBSD Documentation Project FreeBSD Handbook 2004 8 월 7 자 수정본을 기준으로 합니다. FreeBSD Handbook 지속적으로 갱신되기 때문에, 후에 , CVS Repository 여 . 표지에 원본대조일자는 번역의 되는 오리지날 드북의 수정일 를, 종수정 자는 이 문서의 마지막 타냅니다. 그리고 번호는 문서의 갱신 KFUG(Korea FreeBSD Users Group)  $\blacksquare$  The second and  $\blacksquare$   $\blacksquare$   $\bl$ 있도록 시요.

"FreeBSD Handbook" \* FreeBSD Documentation Project", "TreeBSD "FreeBSD" " (Young-oak Lee)"

*Copyright © 1995, 1996, 1997, 1998, 1999, 2000, 2001, 2002, 2003, 2004 The FreeBSD Documentation Project.* 

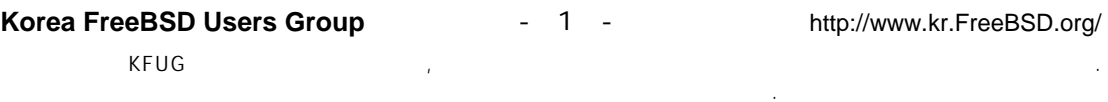

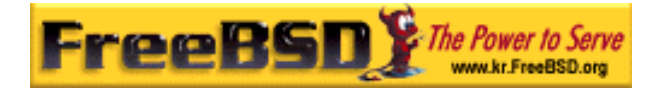

# II 일반적인 업무

이제 기본적인 내용은 설명했고 여기서는 자주 사용되는 FreeBSD 의 기능에 대해 설명한다. 이번 장에서는 다음과 같은 내용을 배울 수 있다.

- X 윈도우 시스템을 더욱 자세히 설명하고 GNOME과 KDE 같은 현대적인 데스크톱 환경을 소개한다.
- FreeBSD에서 사용할 수 있는 다양한 멀티미디어 툴을 소개한다.
- 시스템의 추가적인 기능을 활성화하는 FreeBSD 사용자 커널 빌드 프로세스를 설명한다.
- 데스크톱과 네트워크에 연결되어있는 프린터 설치에 대해 자세히 설명한다.
- FreeBSD 시스템에서 리눅스 어플리케이션을 어떻게 실행하는지 설명한다.

이들 쳅터 중 어떤것은 각 쳅터의 시작부분에 미리 읽어야 될 내용을 권장하기도 한다.

# 6 장 데스크톱 어플리케이션

# 6.1 개요

FreeBSD 는 브라우저나 워드 프로세서처럼 방대하고 다양한 데스크톱 어플리케이션을 실행할 수 있다. 이들 중 대부분은 패키지로 사용할 수 있거나 포트 컬렉션에서 자동으로 빌드할 수 있다. 새로운 유저들은 이들 어플리케이션을 자신들의 데스크톱에서 사용할 수 있기를 기대한다. 이번 장에서는 유명한 데스크톱 어플리케이션 몇 가지를 패키지나 포트 컬렉션에서 쉽게 설치하는 것을 보여준다.

포트에서 프로그램을 설치할 때 이들 프로그램은 소스에서 컴파일 된다. 이것은 컴파일 하는 프로그램과 머신의 CPU 에 따라 다소간의 시간을 필요로 한다. 소스에서 빌드 한다면 엄청나게 오랜 시간을 필요로 하기 때문에 이미 빌드 된 패키지인 포트 컬렉션에서 대부분의 프로그램을 설치할 수 있다.

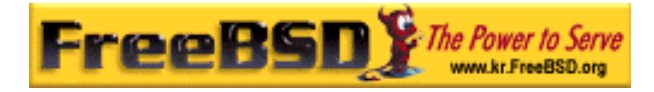

FreeBSD 의 리눅스 바이너리 호환 특성으로 리눅스용으로 개발된 많은 어플리케이션을 데스크톱에서 사용할 수 있다. 리눅스 어플리케이션을 설치하기 전에 10 장을 읽어보기를 강력히 권장한다. 리눅스 바이너리 호환성을 사용하는 많은 포트는 "linux-"로 시작된다. 예를들어 whereis(1)로 특정 포트를 검색할 때 이것을 기억한다. 다음 문서는 리눅스 어플리케이션을 설치하기 전에 리눅스 바이너리 호환성을 활성화했다고 가정한다.

다음은 이번 장에서 다룰 내용이다:

- 브라우저 (Mozilla, Netscape, Opera와 같은).
- 업무를 위한 어플리케이션 (koffice, AbiWord, Gimp, OpenOffice.org와 같은).
- 문서 뷰어 (Acrobat Reader, gv, Xpdf, GQview와 같은).
- 재무 회계 (GnuCash, Gnumeric, Abacus와 같은).

이번 장을 읽기 전에 다음과 같은 사항을 알고 있어야 한다:

- 소프트웨어를 어떻게 설치할 수 있는가 (4장)
- 리눅스 소프트웨어를 어떻게 설치할 수 있는가 (10장)

멀티미디어 환경 구축에 대한 정보는 7 장을 읽는다. 전자 메일을 설정하고 사용하려면 22 장을 참고한다.

# 6.2 브라우저

FreeBSD 에는 특정 브라우저가 미리 설치되어 있지 않다. 대신 www 디렉터리(http://www.FreeBSD.org/ports/www.html)의 포트 컬렉션에 수많은 브라우저가 설치할 수 있도록 준비되어있다. 모든 것을(어떤 경우는 오랜 시간을 필요로 한다) 컴파일 할 시간이 없다면 대부분을 패키지로 설치할 수 있다.

KDE 와 GNOME 은 HTML 브라우저를 제공하고 있다. 이처럼 완벽한 데스크톱 설정에 대한 더 많은 정보는 5.7 장을 참고한다.

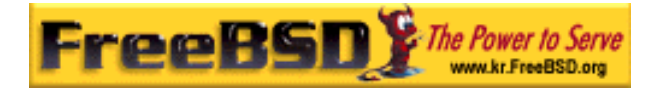

가벼운 브라우저를 찾고 있다면 포트 컬렉션의 www/dillo, www/links나 www/w3m을 확인해보도록 한다.

이번 섹션은 이런 어플리케이션에 대해 다룬다:

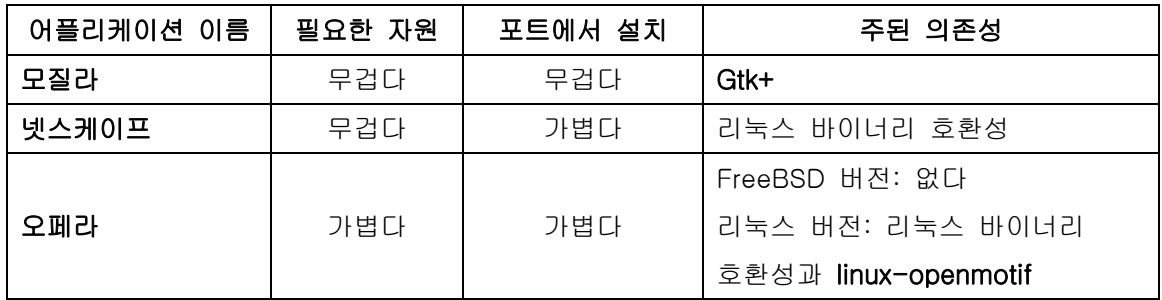

### 6.2.1 모질라

아마 모질라가 FreeBSD 에 가장 적합한 브라우저일 것이다. 현대적이면서 안정적이고 FreeBSD 에 완벽하게 포트 되었다. 모질라의 특징은 매우 표준적이고 완만한 HTML 디스플레이 엔진이다. 모질라는 메일과 뉴스 리더를 지원한다. 웹 페이지를 직접 작성 한다면 모질라는 HTML 편집 도구도 제공한다. 넷스케이프 유저는 두 브라우저가 같은 기반을 공유하기 때문에 Communicator 스위트와 비슷함을 느낄 것이다.

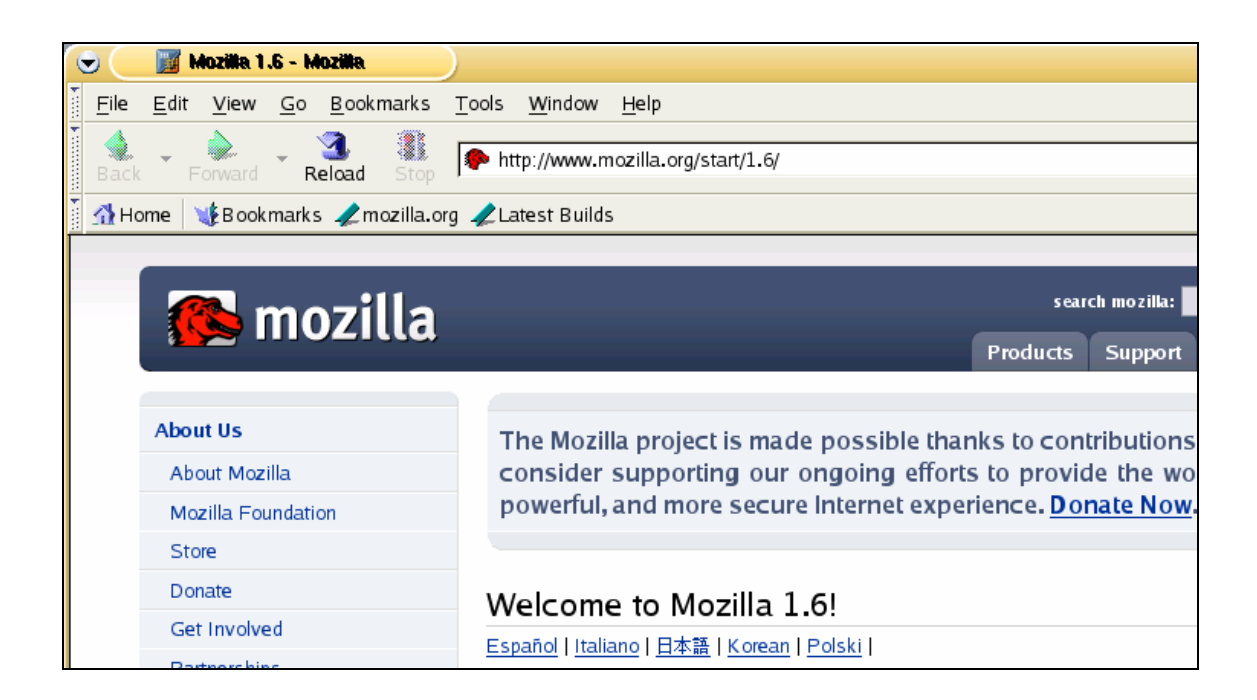

 $[6-1.bmp]$ 

CPU 속도가 233MHz 보다 느리거나 64MB 이하의 RAM 을 가진 느린 머신에서는 모질라를 완벽하게 사용하기에 너무 많은 자원을 소모할 수 있다. 대신 다음 장에서 설명하는 오페라 브라우저를 사용하기를 원할 것이다.

어떤 이유에서 모질라를 컴파일 하기를 원하지 않는다면, FreeBSD GNOME 팀이 미리 여러분을 위해 컴파일 해두었기 때문에 네트워크에서 다음 명령으로 패키지를 설치한다:

#### $#$  pkg\_add  $-r$  mozilla

패키지를 사용할 수 없고 충분한 시간과 디스크 공간을 가지고 있다면 시스템에 모질라를 컴파일하고 설치할 수 있는 소스를 받을 수 있다. 다음 명령을 수행한다:

#### # cd /usr/ports/www/mozilla

#### $#$  make install clean

모질라 포트는 root 권한으로 chrome 등록 설정을 실행하여 정확히 초기화할 수 있다. 그렇지만 마우스 동작과 같은 몇 가지 추가 패치를 원한다면 root 로 모질라를 실행하여 정확히 설치해야 된다.

모질라 설치가 끝나면 root 권한은 더 이상 필요없다. 모질라 브라우저를 다음 명령으로 시작할 수 있다:

#### % mozilla

아래 명령처럼 메일과 뉴스리더를 직접 시작할 수 있다:

% mozilla -mail

### 6.2.2 Mozilla, Java™, and Macromedia® Flash™

모질라 설치는 간단하지만 불행히 자바와 마이크로미디어 플레시 같은 것을 지원하도록 모질라를 설치하는 것은 시간과 디스크 공간을 필요로 한다.

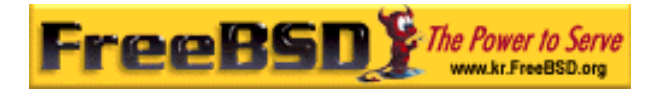

첫째로 모질라와 같이 사용할 파일을 다운로드 한다. 현재 웹 브라우저에 http://www.sun.com/software/jave2/download.html 을 입력하고 이 웹 사이트의 계정을 생성한다. 다음에도 필요할 수 있기 때문에 여기서 유저이름과 패스워드를 저장하도록 한다. 라이센스 제한 때문에 자동으로 포트를 패치 할 수 없기 때문에 파일 j2sdk-1\_3\_1 src.tar.gz 를 다운로드하고 /usr/ports/distfiles/에 복사한다. 또한 우리는 http://java.sun.com/webapps/download/Display?BundleId=7905 에서 " java environment "을 다운로드 해야 된다. 파일 이름은 j2sdk-1\_3\_1\_08-linux-i586.bin 이고 크기가 크다(대략 25MB). 아까처럼 이 파일도 /usr/ports/distfiles/에 넣어 둔다. 마지막으로 " java patchkit"을 http://www.eyesbeyond.com/freebsddom/java/에서 다운로드하고 /usr/ports/distfiles/에 복사한다.

java/jdk13 포트를 표준 make install clean으로 설치하고 www/flashpluginwrapper 포트도 설치한다. 이 포트는 커다란 emulators/linux\_base를 필요로 한다. 다른 플레시 플러그인이 있지만 동작하지 않는다.

모질라를 설치하지 않았다면 www/mozilla 포트를 설치한다.

이제 플레시 플러그인 파일을 다음 명령으로 복사한다:

### $#$  cp /usr/local/lib/flash/libflashplayer.so  $\mathbf W$ /usr/X11R6/lib/browser\_plugins/libflashplayer\_linux.so

# cp /usr/local/lib/flash/ShockwaveFlash.class ₩ /usr/X11R6/lib/browser\_plugins/

이제 다음 라인을 모질라 시작 스크립트 /usr/X11R6/bin/mozilla 의 가장 상단에 (#!/bin/sh 바로 밑에) 추가한다:

LD\_PRELOAD=/usr/local/lib/libflashplayer.so.1 export LD\_PRELOAD

이것은 플레시 플러그인을 활성화한다. 이제 다음 명령으로 모질라를 시작하면 된다:

#### % mozilla &

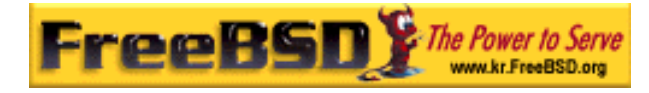

그리고 Help 메뉴에서 About Plug-ins 옵션으로 간다. 이 리스트는 현재 사용할 수 있는 모든 플러그인을 보여준다. 자바와 마이크로미디어 플레시가 리스트 되어 있을 것이다.

### 6.2.3 넷스케이프

포트 컬렉션에는 넷스케이프 브라우저의 몇 가지 버전이 있다. FreeBSD 에 기본적인 버전이 한때 심각한 보안 버그를 가지고 있었기 때문에 이들을 설치하면 크게 실망하게 된다. 대신 좀더 최근의 리눅스나 디지털 유닉스 버전을 사용한다.

요즘 넷스케이프 브라우저의 가장 안정된 릴리즈는 넷스케이프 7 이다. 이것은 포트 컬렉션으로 설치할 수 있다:

#### # cd /usr/ports/www/netscape7

 $#$  make install clean

프랑스, 독일과 일본 카테고리에 지역화된 버전이 있다.

주의: 넷스케이프 4.X 버전은 현대 표준에 맞지 않기 때문에 권장하지 않는다. 그러나 넷스케이프 7.x 와 새로운 버전은 i386 플랫폼에서만 사용할 수 있다.

### 6.2.4 오페라

오페라는 매우 빠르다는 강점을 가진 표준 호환 브라우저다. 오페라에는 두 가지 장점이 있다: 일반적인 FreeBSD 버전과 리눅스 에뮬레이터에서 운용되는 버전이 있다. 광고가 화면에 나타나는 무료 브라우저 버전과 오페라 웹사이트에서(http://www.opera.com/) 구입할 수 있는 버전이 있다.

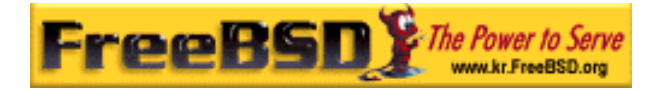

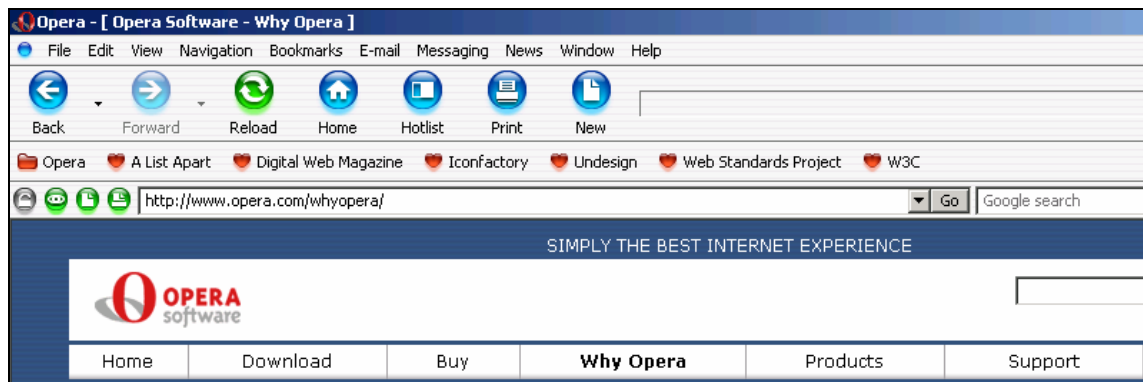

 $[6-2,bmp]$ 

FreeBSD 버전 오페라로 웹을 탐색하려면 패키지를 설치한다:

#### # pkg\_add -r opera

어떤 FTP 사이트는 모든 패키지를 가지고 있지 않지만 다음 명령으로 포트 컬렉션에서 받을 수 있다:

#### # cd /usr/ports/www/opera

 $#$  make install clean

리눅스 버전의 오페라를 설치하려면 위의 예제 opera 에 linux-opera 를 사용한다. 리눅스 버전은 어도비 아크로벳 리더처럼 리눅스에서만 사용할 수 있는 플러그인이 필요한 상황에서 유용하다. 모든 면에서 FreeBSD 와 리눅스 버전은 기능적으로 동일하다.

# 6.3 업무를 위한 어플리케이션

업무용 어플리케이션에서 새로운 유저는 종종 괜찮은 오피스 툴이나 친근한 워드 프로세서를 찾는다. KDE 같은 데스크톱 환경이 오피스 툴을 지원하고 있지만 기본 어플리케이션은 없다. FreeBSD 는 데스크톱 환경에 상관없이 필요한 모든 것을 제공한다.

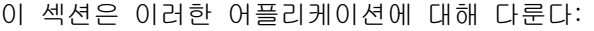

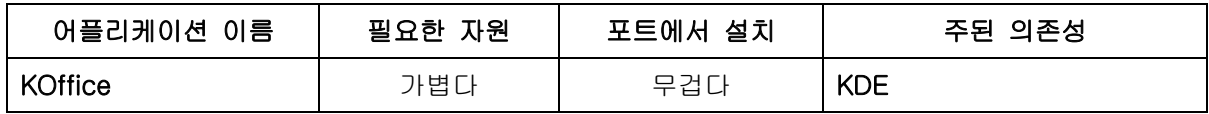

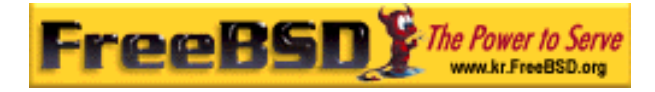

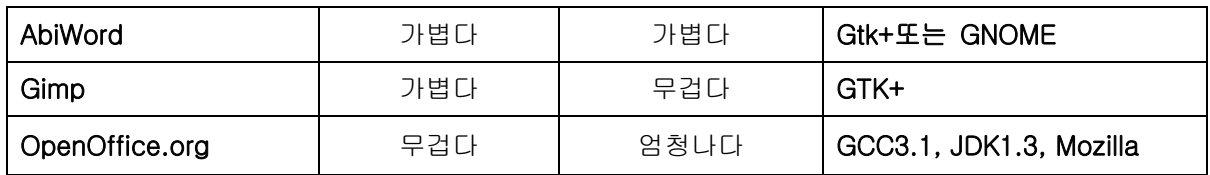

# 6.3.1 KOffice

KDE 공동체는 데스크톱 환경과 KDE 에서 사용할 수 있는 오피스 툴을 제공한다. 이 오피스 툴은 다른 오피스 툴에서 찾을 수 있는 4 개의 표준 컴포넌트를 포함한다. KWord 는 워드프로세서, KSpread 는 스프레드시트 프로그램, KPresenter 는 프레젠테이션 그리고 Kontour 로 그래픽 문서를 만들 수 있다.

최신 KOffice 를 설치하기 전에 KDE 버전을 업데이트 해야 된다.

패키지에서 KOffice 를 설치하려면 다음 명령을 사용한다:

#### # pkg\_add -r koffice

패키지를 사용할 수 없다면 포트 컬렉션을 사용할 수 있다. 예를 들어 KDE3 용 KOffice 를 설치하려면 다음 명령을 사용한다:

# cd /usr/ports/editors/koffice-kde3

 $#$  make install clean

위 명령을 실행하면 Microsoft Word import 필터를 설치할 것인지 문의한다.

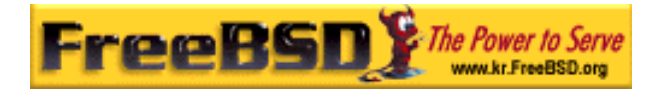

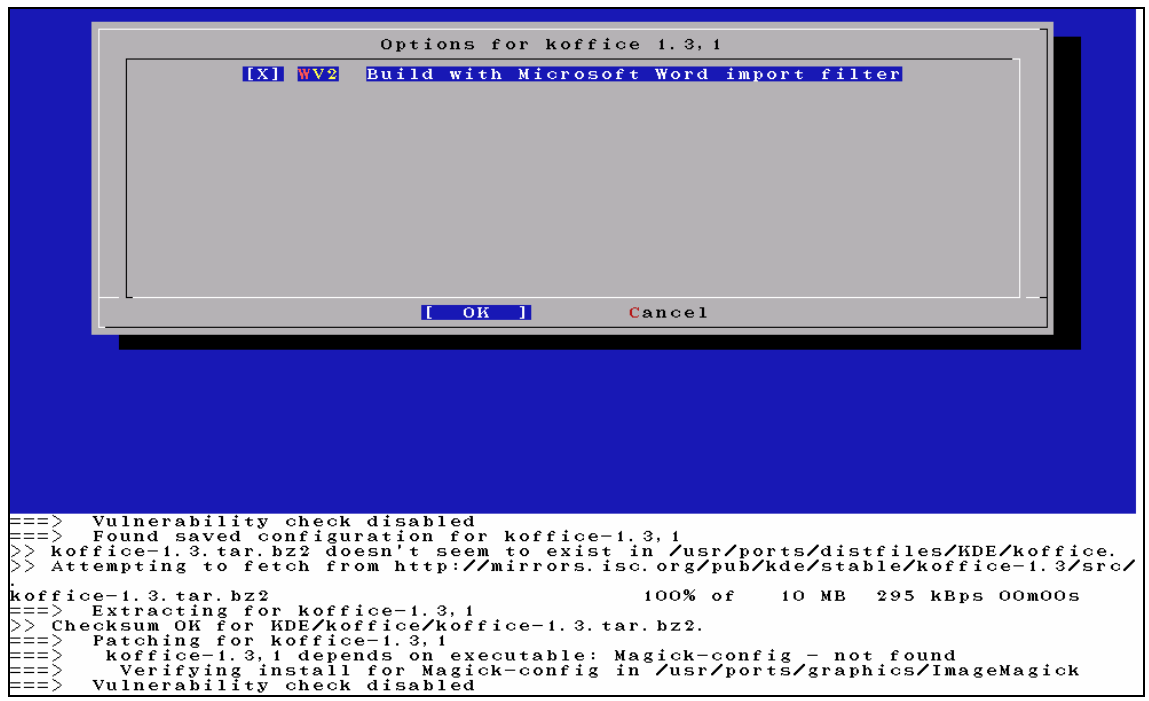

 $[6-3.6mp]$ 

# 6.3.2 AbiWord

AbiWord 는 마이크로소프트 워드와 비슷한 무료 워드 프로세서 프로그램이다. 이것은 편지, 레포트, 메모 같은 것을 입력할때 편리하다. 또한 매우 빠르고 많은 특성을 가지고 있으며 사용자 친화적이다. AbiWord 는 마이크로 소프트의 .doc 포맷을 포함하여 수많은 파일 포맷으로 불러오거나 내보낼 수 있다. AbiWord 는 패키지에서 사용할 수 있기 때문에 다음 명령으로 설치할 수 있다:

#### # pkg\_add -r AbiWord-gnome

패키지를 사용할 수 없다면 포트 컬렉션에서 컴파일 할 수 있다. 포트 컬렉션은 업데이트 되어 있어야 한다. 다음 명령으로 설치할 수 있다:

- # cd /usr/ports/editors/AbiWord
- $#$  make install clean

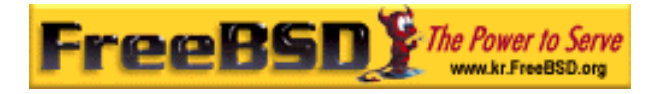

### 6.3.3 김프

이미지를 만들거나 사진을 편집하는 김프는 매우 세련된 이미지 편집 프로그램이다. 김프는 간단한 페인트 프로그램이지만 고 품질의 사진 편집 툴로 사용되고 있다. 다양한 플러그인과 스크립트 인터페이스 기능을 지원한다. 김프는 폭 넓은 범위의 파일 포맷을 읽고 쓸수 있다. 스캐너와 타블렛 인터페이스를 지원한다.

다음 명령으로 패키지에서 설치할 수 있다:

#### $#$  pkg\_add  $-r$  gimp

FTP 사이트가 이 패키지를 가지고 있지 않다면 포트 컬렉션을 사용할 수 있다. 포트 컬렉션의 graphics 디렉터리는(http://www.FreeBSD.org/ports/graphics.html) 김프 매뉴얼도 가지고 있다. 여기서 김프를 어떻게 설치하는지 보여준다:

# cd /usr/ports/graphics/gimp1 # make install clean # cd /usr/ports/graphics/gimp-manual-pdf  $#$  make install clean

> Note: 포트 컬렉션의 graphics(http://www.FreeBSD.org/ports/graphics.html) 디렉터리는 개발 버전의 김프를 graphics/gimp-devel에 가지고 있다. HTML과 포스트스크립트 버전의 김프 매뉴얼은 graphics/gimp-manual-html과 graphics/gimp-manual-ps에 있다.

# 6.3.4 오픈 오피스

OpenOffice.org 는 완벽한 오피스 제품에 필수적인 모든 어플리케이션을 가지고 있다: 워드 프로세서, 스프레드시트, 프레젠테이션 관리자와 드로잉 프로그램. 유저 인터페이스는 다른 오피스 툴들과 매우 비슷하며 다양하고 유명한 파일 포맷을 불러오고 내보낼 수 있다. 인터페이스, 스펠 체크와 사전을 포함한 많은 것을 다른 언어로 사용할 수 있다.

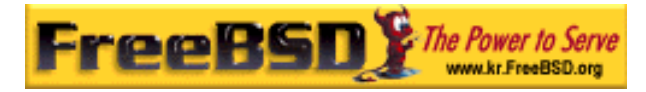

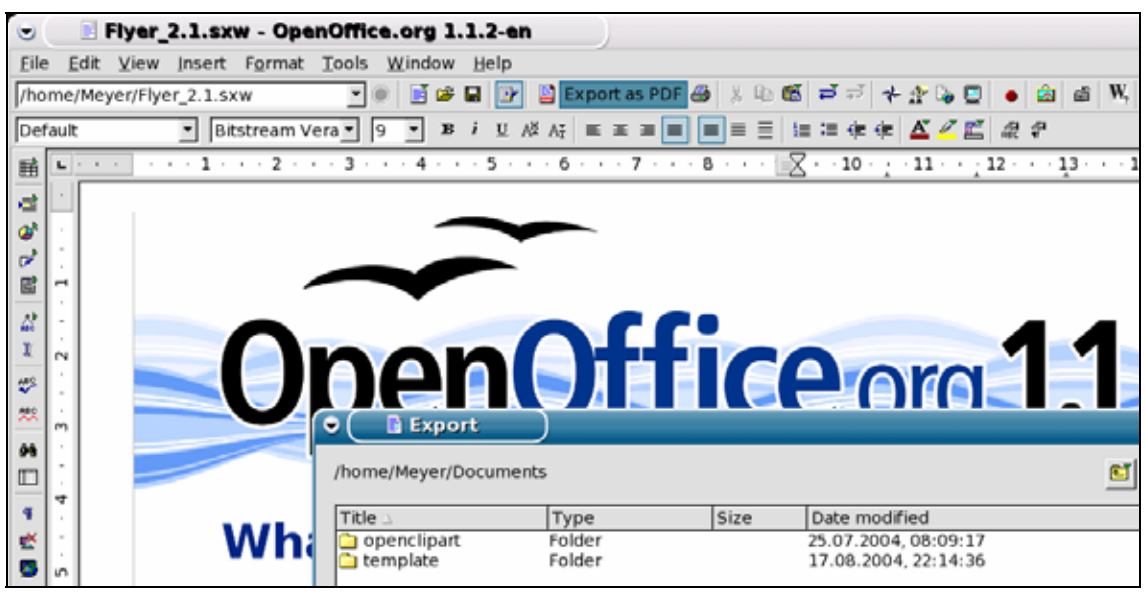

 $[6-4,bmp]$ 

OpenOffice.org 의 워드 프로세서는 호환성과 유연성을 증가시키기 위해 XML 파일 포맷을 사용한다. 스프레드시트 프로그램은 매크로 언어와 외부 데이터베이스에 연결할 수 있는 특징을 가지고 있다. OpenOffice.org 는 이미 윈도우, 솔라리스, 리눅스, FreeBSD 와 Mac OS X 에서 안정되고 자연스럽게 실행된다. OpenOffice.org 에 대한 더 많은 정보는 오픈 오피스 웹사이트에서(http://www.openoffice.org/) 찾을 수 있다. FreeBSD 에 맞는 정보와 직접 패키지를 다운로드 하려면 FreeBSD OpenOffice Porting Team 의 웹 사이트를 방문한다 (http://projects.imp.ch/openoffice/).

OpenOffice.org 를 설치하려면 다음 명령을 입력한다:

#### $#$  pkg\_add  $-r$  openoffice

패키지가 설치되면 setup 프로그램을 실행하고 standard workstation installation 을 선택한다. 이 명령은 OpenOffice.org 를 사용하려는 유저에서 실행한다:

#### % openoffice-setup

오픈 오피스 패키지를 사용할 수 없다면 포트에서 컴파일 할수 있다. 그렇지만 많은 디스크 공간과 컴파일 시간이 소요되는 점을 감안해야 된다.

#### # cd /usr/ports/editors/openoffice

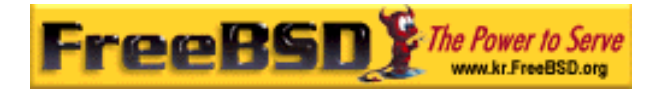

#### # make install clean

이것이 끝나면 OpenOffice.org 를 사용하려는 유저에서 다음 명령으로 setup 를 실행하고 standard workstation installation 을 선택한다:

#### % cd /usr/ports/editors/openoffice

% make install-user

지역화된 버전을 사용하려면 사용할 수 있는 포트가 있다:

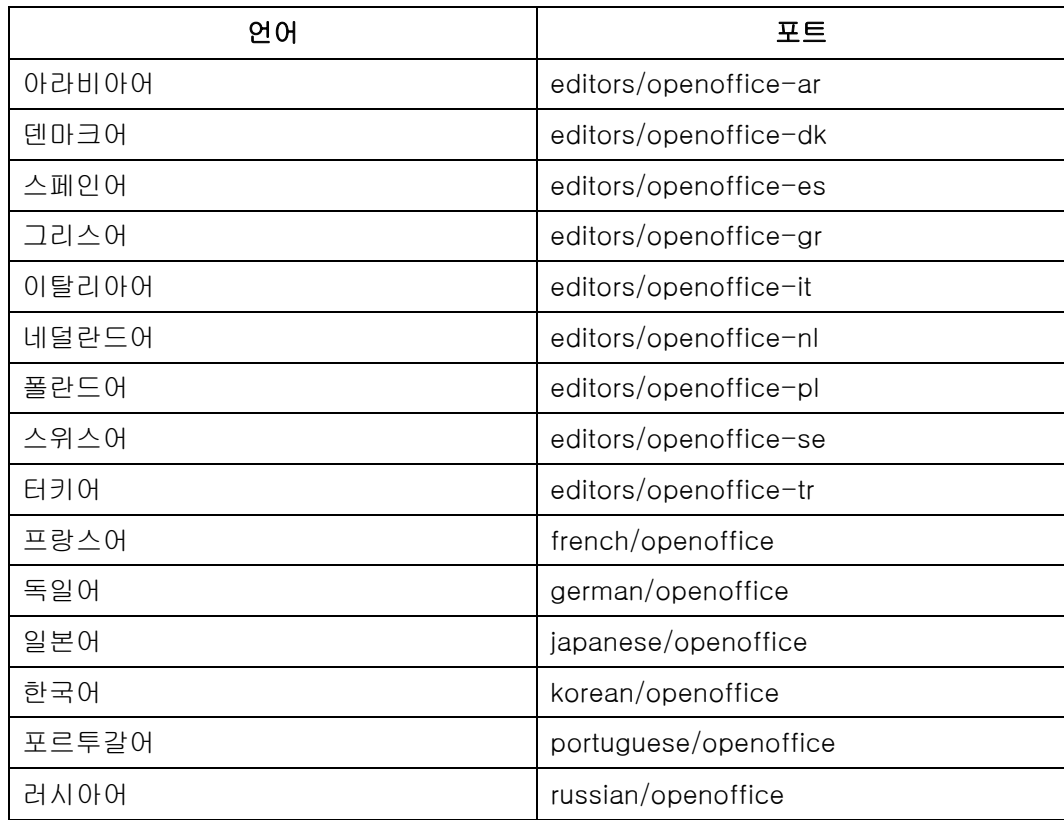

# 6.4 문서 뷰어

새로운 몇 가지 문서 포맷이 최근에 인기를 얻었다. 기본 시스템에서 사용할 수 없는 표준 뷰어도 필요할 것이다. 이번 섹션에서는 이들 뷰어를 어떻게 설치하는지 보여준다.

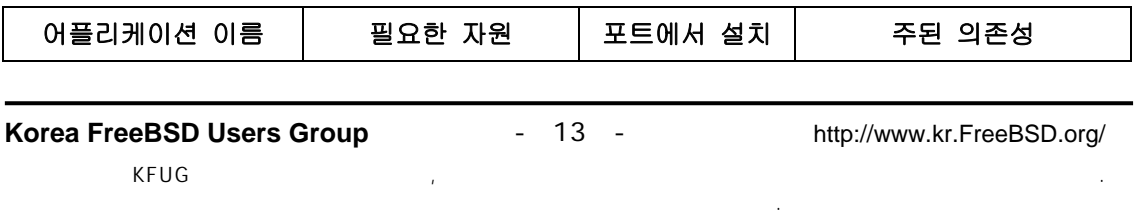

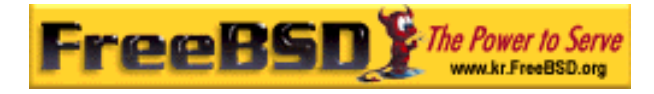

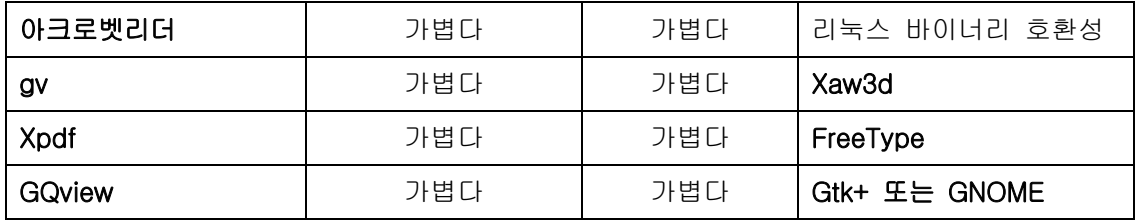

### 6.4.1 아크로벳 리더

많은 문서는 이제 배포하기 편리한 문서 포맷의 표준인 PDF 파일로 배포된다. 이런 종류의 파일을 보기위해 권장되는 뷰어는 어도비사가 리눅스용으로 릴리즈한 아크로벳 리더다. FreeBSD 는 리눅스 바이너리를 실행할 수 있기 때문에 FreeBSD 용으로 사용할 수 있다.

아크로벳 리더 5 패키지를 설치하려면 다음 명령을 실행한다

#### $#$  pkg\_add  $-r$  acroread5

일반적인 패키지를 이용할 수 없거나 최신버전을 원한다면 포트 컬렉션을 이용할 수 있다:

#### # cd /usr/ports/print/acroread5

#### $#$  make install clean

Note: 아크로벳 리더는 여러가지 다른 버전을 사용할 수 있다. 이 문서를 작성하는 동안: print/acroread(버전 3.0.2), print/acroread4 (버전 4.0.5)와 print/acroread5 (버전 5.0.6)이 있다. 이들 모두가 여러분이 가지고있는 FreeBSD 버전에 맞도록 패키지되지 않았을 수도 있다. 포트 컬렉션은 항상 최신 버전을 가지고 있다.

### 6.4.2 gv

gv 는 포스트스크립트와 PDF 뷰어다. 이것은 원래 ghostview 기반이었으나 보기 좋은 Xaw3d 라이브러리를 갖게 되었다. gv 는 빠르고 인터페이스는 깨끗하다. gv 는 적응하기 쉽고, 종이크기, scale 또는 antialias 와 같은 많은 특징을 가지고 있다. 거의 모든 동작은 키보드나 마우스로 할 수 있다.

패키지에서 gv 를 설치하려면 다음 명령을 사용한다:

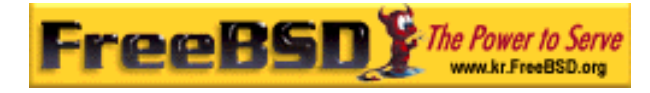

 $#$  pkg\_add  $-r$  gv

패키지를 가지고 있지 않다면 포트 컬렉션을 이용할 수 있다:

# cd /usr/ports/print/gv

# make install clean

# 6.4.3 Xpdf

작은 FreeBSD PDF 뷰어를 원한다면 Xpdf 가 가볍고 효율적인 뷰어다. 이것은 매우 적은 자원을 필요로하고 매우 안정적이다. 표준 X 폰트를 사용하기 때문에 Motif 나 다른 X 툴킷이 필요없다.

Xpdf 패키지를 설치하려면 다음 명령을 사용한다:

 $#$  pkg\_add  $-r$  xpdf

패키지를 사용할 수 없거나 포트 컬렉션을 사용한다면 다음 명령을 사용한다:

# cd /usr/ports/graphics/xpdf  $#$  make install clean

설치가 끝나면 마우스 오른쪽 버튼으로 메뉴를 활성화시켜서 Xpdf 를 시작하고 사용할 수 있다.

# 6.4.4 GQview

GQview 는 이미지 관리기다. 한번 클릭으로 파일을 볼수 있으며 외부 에디터 실행과 썸네일 미리 보기 등을 할수 있다. 슬라이드 쇼 모드와 몇 가지 기본 파일 운용 기능이 있다. 이미지 컬렉션을 관리하여 중복된 것을 쉽게 찾을 수 있다. GQview 는 전체 화면 보기와 국제화를 지원할 수 있다.

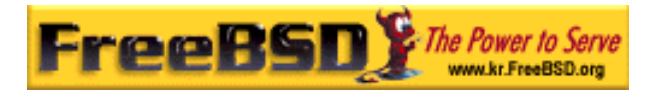

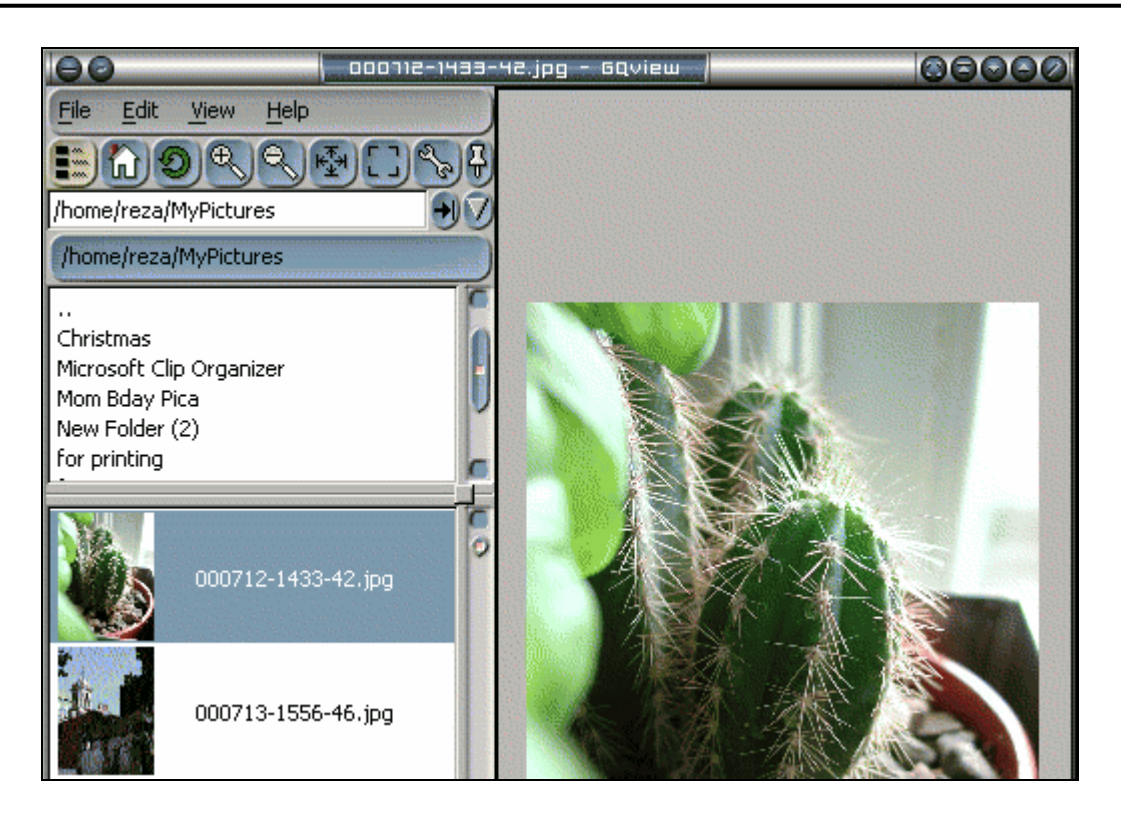

[6-5.bmp]

GQview 패키지를 설치하려면 다음 명령을 입력한다:

# pkg\_add -r gqview

패키지를 사용할 수 없거나 포트 컬렉션을 사용한다면 다음 명령을 입력한다:

- # cd /usr/ports/graphics/gqview
- $#$  make install clean

# 6.5 재무 회계

어떤 이유에서든 FreeBSD 데스크톱에서 개인적인 재정 관리를 원한다면 강력하고 사용하기 쉬운 몇 가지 어플리케이션이 설치될 준비가 되어있다. 이들 중 몇가지는 Quicken 이나 Excel 문서처럼 광범위한 파일 포맷과 호환된다.

이번 섹션은 이런 어플리케이션에 대해 다룬다.

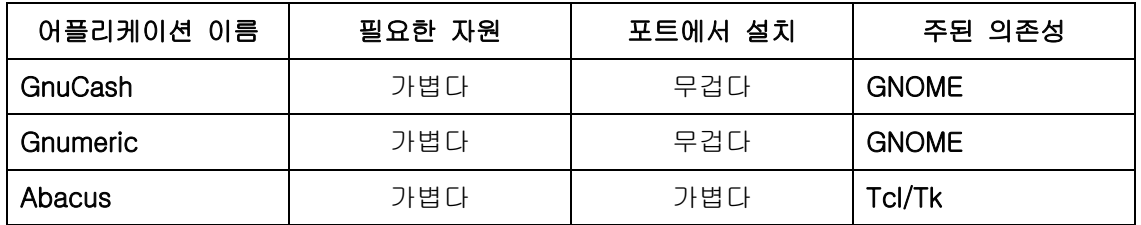

### 6.5.1 GnuCash

GnuCash 는 사용하기에 쉽지는 안지만 사용자들에게 강력한 어플리케이션을 제공하고자 하는 GNOME 프로젝트 노력의 일부분이다. GnuCash 에서 수입과 지출, 은행 구좌 또는 주식 내역을 관리할 수 있다. GnuCash 는 직관적이지만 매우 전문적이다.

GnuCash 는 훌륭한 등록기, 계층적인 계좌 시스템, 많은 키보드 가속기와 자동 완성기능을 제공한다. 이것은 하나의 트랜잭션을 여러개로 더 자세히 나눌 수 있다. GnuCash 는 Quicken QIF 파일을 가져오거나 융합할 수 있다. 또한 거의 모든 나라의 날짜와 통화 포맷을 제어한다.

GnuCash 를 시스템에 설치하려면 다음 명령을 실행한다:

 $#$  pkg\_add  $-r$  gnucash

패키지를 사용할 수 없다면 포트 컬렉션을 이용할 수 있다:

# cd /usr/ports/finance/gnucash

 $#$  make install clean

# 6.5.2 Gnumeric

Gnumeric는 GNOME 데스크톱 환경의 일부인 스프레드시트다. 이 스프레드시트는 사용하기 편하게 셀 포맷에 따라 자동으로 유저의 입력을 "추측"하고 여러가지 순서에 맞춰 자동으로 채워 넣는 시스템을 가지고 있다. 이것은 Excel, Lotus 1-2-3 또는 Quattro Pro와 같은 유명한 많은 포맷 파일을 불러올 수 있다. Gnumeric는 math/guppi 그래픽 프로그램으로 그래픽을 지원한다. 또한 숫자, 통화, 날짜, 시간 등의 다양한 내장 함수로 일반적인 모든

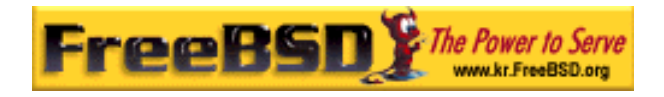

셀 포맷을 사용할 수 있다.

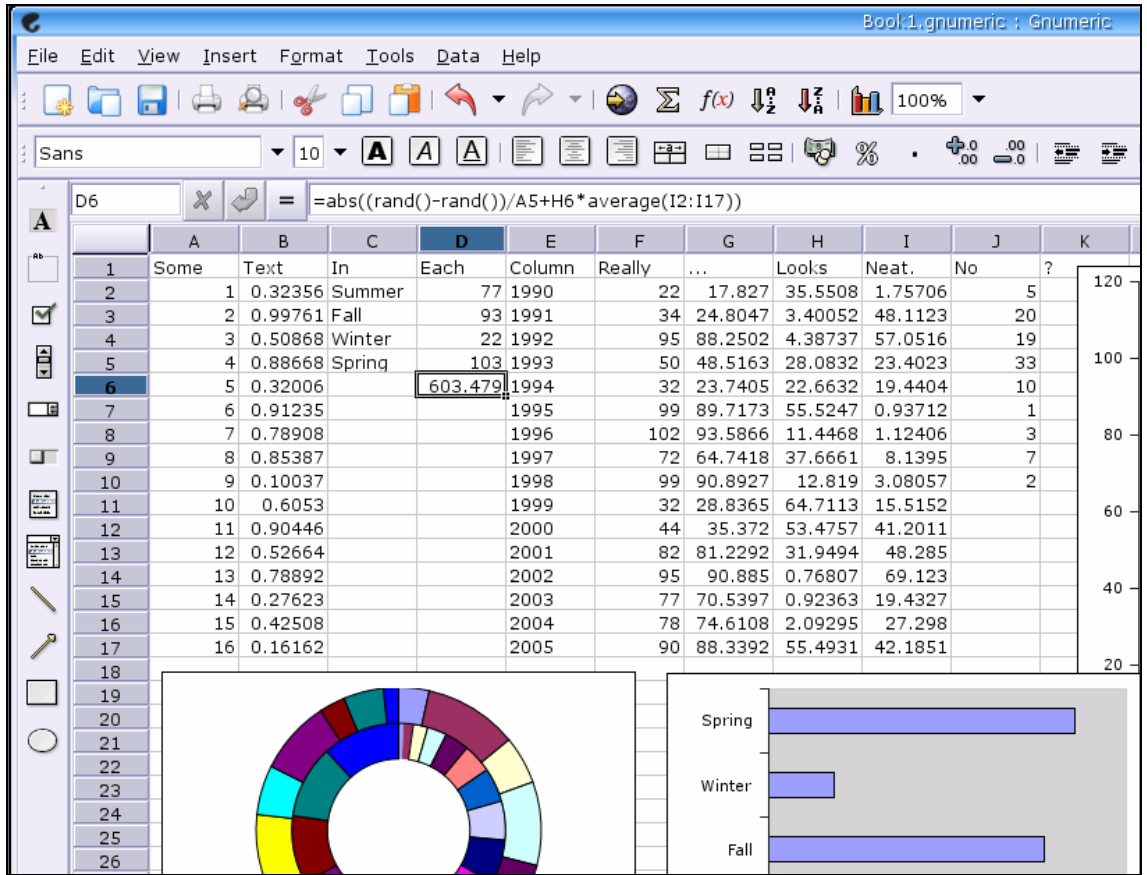

[6-6.bmp]

Gnumeric 를 패키지에서 설치하려면 다음을 입력한다:

# pkg\_add -r gnumeric

패키지를 사용할 수 없다면 다음 명령으로 포트 컬렉션을 이용할 수 있다:

# cd /usr/ports/math/gnumeric

# make install clean

# 6.5.3 Abacus

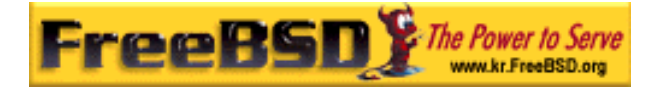

Abacus 는 작고 사용하기 쉬운 스프레드시트다. 이것은 통계, 제정 그리고 수학 같은 다양한 범위의 유용하고 수많은 내장 함수를 포함하고 있다. 또한 Excel 파일 포맷도 불러오고 내보낼 수 있다. Abcus 는 포스트스크립트 형식으로 생성할 수 있다.

패키지에서 Abacus 를 설치하려면 다음 명령을 입력한다:

 $#$  pkg\_add  $-r$  abacus

패키지를 사용할 수 없다면 다음 명령으로 포트 컬렉션을 이용할 수 있다:

# cd /usr/ports/deskutils/abacus

# make install clean

# 6.6 요약

FreeBSD 가 ISP 사이에서 성능과 안정성으로 유명하지만 데스크톱으로 사용할 수 있도록 충분한 준비가 되어있다. 수천만의 어플리케이션을 패키지 (http://www.FreeBSD.org/where.html)나 포트에서 (http://www.FreeBSD.org/ports/index.html) 사용할 수 있기 때문에 필요한 모든 것으로 완벽한 데스크톱을 만들 수 있다.

데스크톱 설치를 끝냈다면 misc/instant-workstation으로 더 많은 것을 원할 것이다. 이 "메타-포트"로 워크스테이션을 위한 전형적인 포트 세트를 빌드할 수 있다. 포트 세트는 /usr/ports/cisc/instant-workstation/Makefile을 편집하여 수정할 수 있다. 다음 구문은 포트 추가 또는 삭제를 위한 기본 세트로 사용되기 때문에 일반적인 절차로 빌드한다. 결국 원하는 데스크톱에 맞는 매우 적합하고 커다란 패키지를 생성해서 다른 워크스테이션에 설치할 수 있다.

다음은 이번 장에서 다룬 모든 데스크톱 어플리케이션에 대해 간단히 요약한 내용이다:

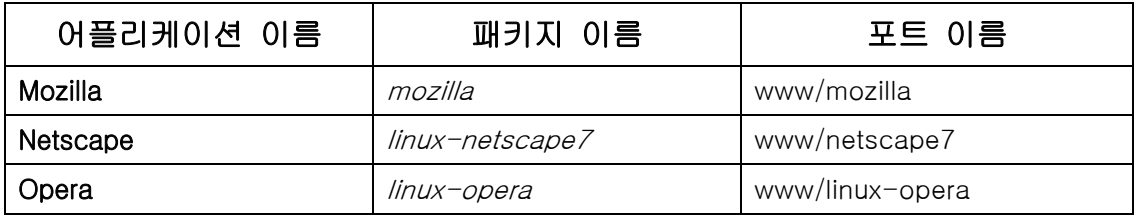

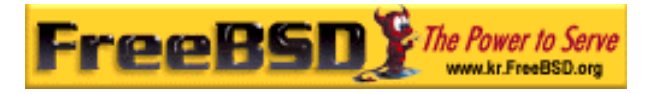

#### FreeBSD <rick@rickinc.com>

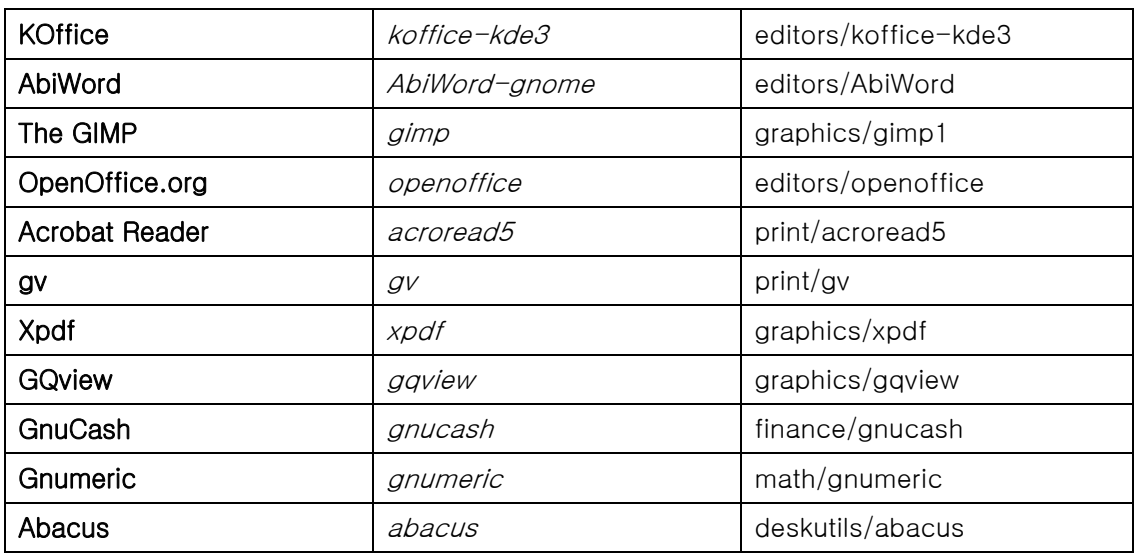